#### **REPUBLIK INDONESIA KEMENTERIAN HUKUM DAN HAK ASASI MANUSIA**

# **SURAT PENCATATAN CIPTAAN**

Dalam rangka pelindungan ciptaan di bidang ilmu pengetahuan, seni dan sastra berdasarkan Undang-Undang Nomor 28 Tahun 2014 tentang Hak Cipta, dengan ini menerangkan:

Nomor dan tanggal permohonan : EC002023122738, 1 Desember 2023

#### **Pencipta**

 $\Gamma_{\!\scriptscriptstyle\sigma}$ 

 $Kewarganegaraan$  /  $\sqrt{}/\sqrt{2}$   $\sqrt{2}$   $\sqrt{2$ 

**Pemegang Hak Cipta**

Kewarganegaraan / / S \ / / / / / / / / / Mndonesia

Tanggal dan tempat diumumkan untuk pertama kali di wilayah Indonesia atau di luar wilayah Indonesia Jangka waktu pelindungan : Berlaku selama 50 (lima puluh) tahun sejak Ciptaan tersebut pertama kali

Nomor pencatatan  $\left( \begin{array}{cc} 1 \end{array} \right)$   $\left( \begin{array}{cc} 000555693 \end{array} \right)$ 

adalah benar berdasarkan keterangan yang diberikan oleh Pemohon. Surat Pencatatan Hak Cipta atau produk Hak terkait ini sesuai dengan Pasal 72 Undang-Undang Nomor 28 Tahun 2014 tentang Hak Cipta.

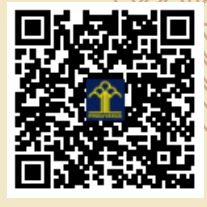

a.n. MENTERI HUKUM DAN HAK ASASI MANUSIA Direktur Hak Cipta dan Desain Industri

> Anggoro Dasananto NIP. 196412081991031002

Disclaimer:

LI

Dalam hal pemohon memberikan keterangan tidak sesuai dengan surat pernyataan, Menteri berwenang untuk mencabut surat pencatatan permohonan.

- Nama : **Evizal, Apri Siswanto dkk**
- Alamat : Jl. Pemasyarakatan No.11 Tangkerang, Pekanbaru, Riau, Bukit Raya, Pekanbaru, Riau, 28289

 $\mathbf{I}_{\mathbf{I}}$ 

 $\Delta$ 

#### Nama : **Evizal, Apri Siswanto dkk**

: 28 November 2023, di Pekanbaru

dilakukan Pengumuman.

Alamat : Jl. Pemasyarakatan No.11 Tangkerang, Pekanbaru, Riau, Bukit Raya, Pekanbaru, Riau, 28289

#### Jenis Ciptaan / **Computer** / **Program Komputer**

#### Judul Ciptaan : **ALGORITMA ANALISA KETIDAKNORMALAN DATA PASIEN MENGGUNAKAN TEKNOLOGI DEEP LEARNING PADA CLOUD COMPUTING**

#### **LAMPIRAN PENCIPTA**

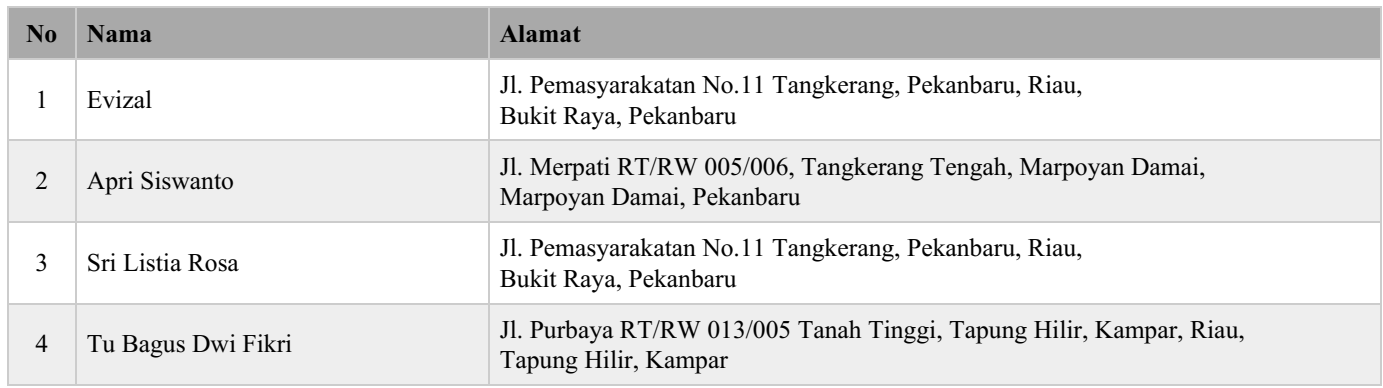

#### **LAMPIRAN PEMEGANG**

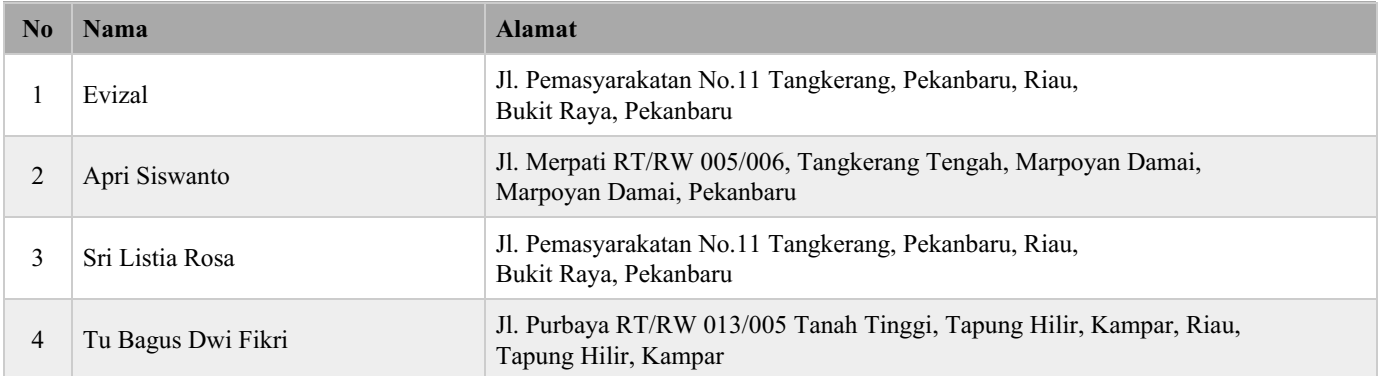

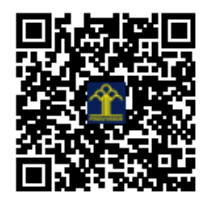

# **PERMOHONAN PENDAFTARAN HAK CIPTA PROGRAM KOMPUTER (UMUM)**

**JUDUL**

# **ALGORITMA ANALISA KETIDAKNORMALAN DATA PASIEN MENGGUNAKAN TEKNOLOGI DEEP LEARNING PADA CLOUD COMPUTING**

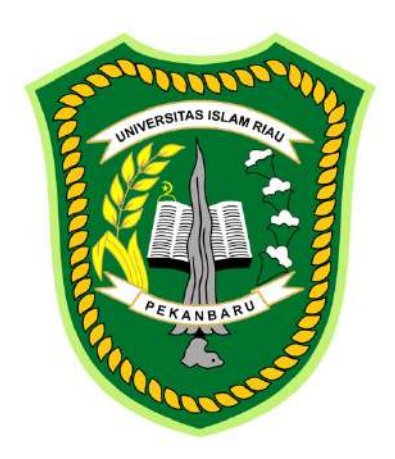

**DAFTAR PEMEGANG HAK CIPTA**

- **1. EVIZAL**
- **2. APRI SISWANTO**
- **3. SRI LISTIA ROSA**
- **4. TU BAGUS DWI FIKRI**

**PROGRAM STUDI TEKNIK INFORMATIKA FAKULTAS TEKNIK UNIVERSITAS ISLAM RIAU TAHUN 2023**

#### **ALGORITMA ANALISA KETIDAKNORMALAN DATA PASIEN MENGGUNAKAN TEKNOLOGI DEEP LEARNING PADA CLOUD COMPUTING**

Sistem pemantauan pasien yang sudah dirancang dan dikembangkan untuk mengumpulkan data pasien seperti suhu badan, tekanan darah, detak jantung, pergerakan dan parameter lainnya yang berkaitan dengan Kesehatan pasien sudah berhasil mengumpulkan data dalam waktu sesuai dengan masa perawatan pasien tersebut baik di rumah sakit ataupun klinik. Data dalam jumlah besar tesebut perlu dilakukan pengolahan dan analisa terutama indikator berkaitan dengan ketidaknormalan sesuai standar, dalam rancangan sistem ini perlu dilakukan menggunakan deep learning karena jumlah data dan kompleksitas termasuk ke depan jumlah pasien yang sangat banyak. Algoritma Long short term memory (LSTM) akan digunakan dalam analisa data ini terkait dengan series data dari pasien, dimana algoritma akan melakukan analisa ketidaknormalan sesuai dengan data yang sudah diterima pada beberapa waktu sebelumnya sebagai acuan untuk machine learning serta melakukan analisa data untuk waktu yang diberikan. Semua data hasil analisa akan dipaparkan dalam sebuah grafik untuk setiap pasien dan ditunjukkan poin dimana data yang normal, kurang atau mendekati ambang batas dan data yang tidak normal sesuai dengan batas setiap indikator Kesehatan.

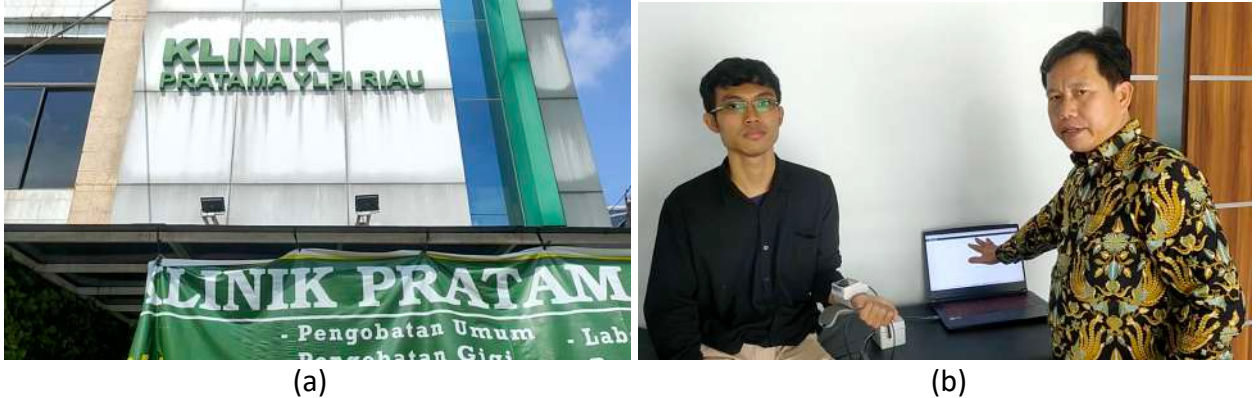

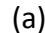

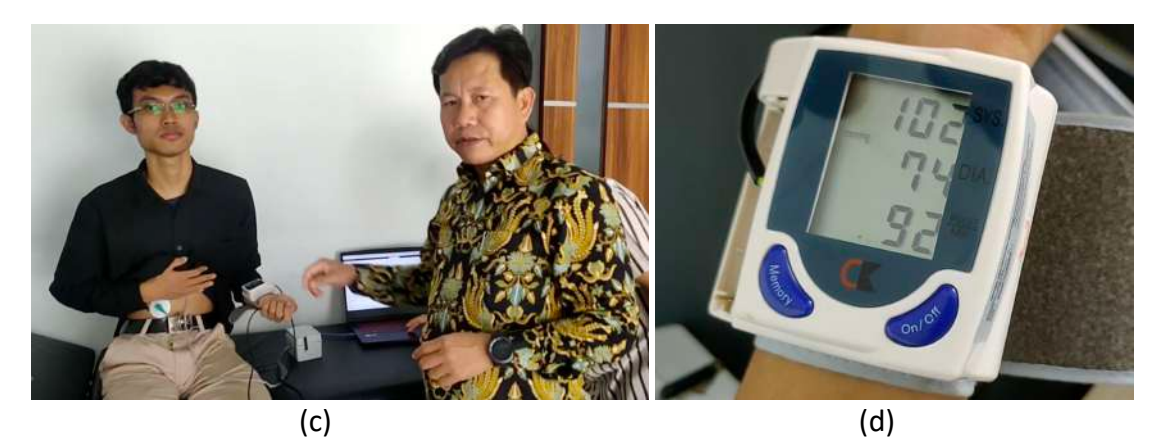

Gambar 1. Pengujian dilakukan di lokasi mitra yaitu Klinik Pratama YLPI (a) foto plang klinik (b) proses pengambilan data (c) dalam proses rekam dan (d) hasil pengambilan data

Dalam rancangan peralatan semua data akan dikirim ke Cloud Server agar lebih leluasa menggunakan data dan dapat diakses dari mana saja. Pada gambar 2 menunjukkan grafik hasil data untuk rekam pasien yang sudah dilakukan.

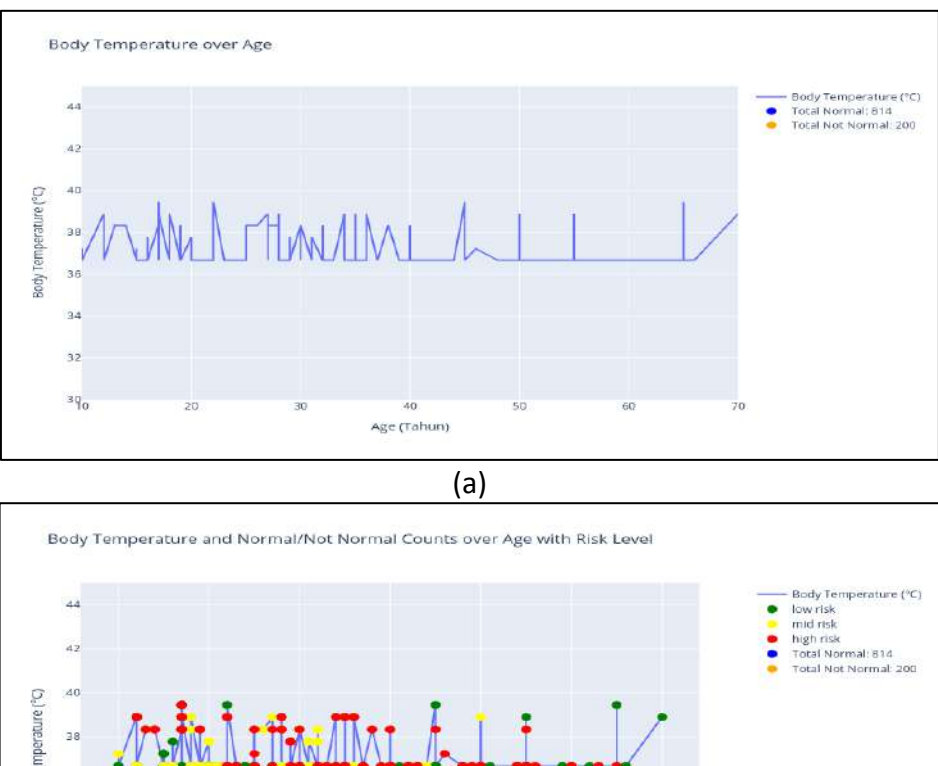

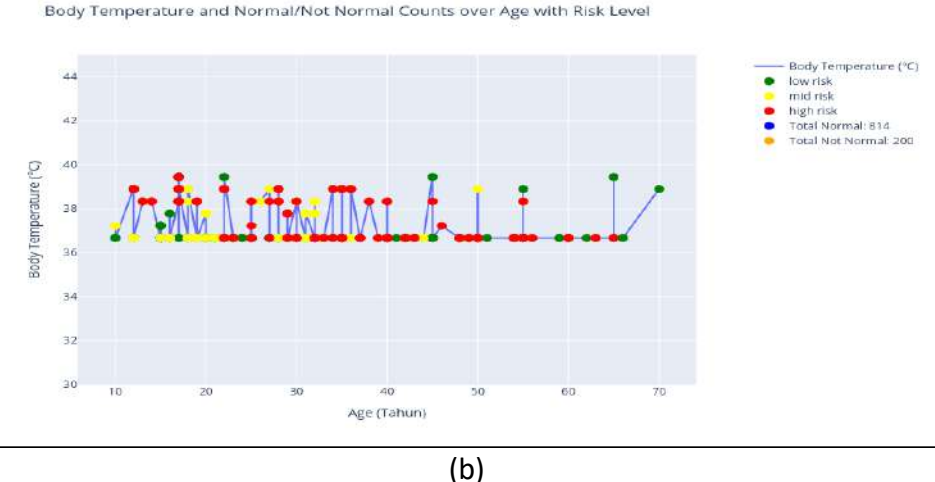

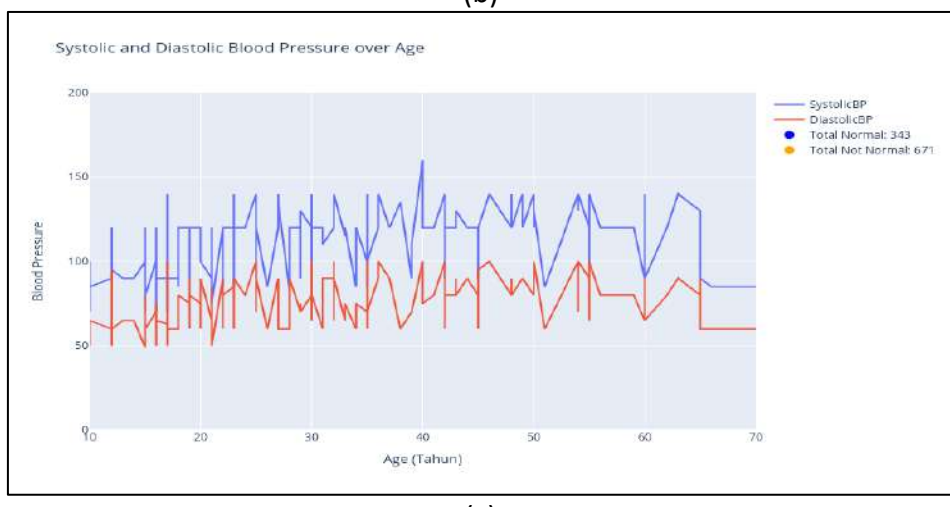

(c)

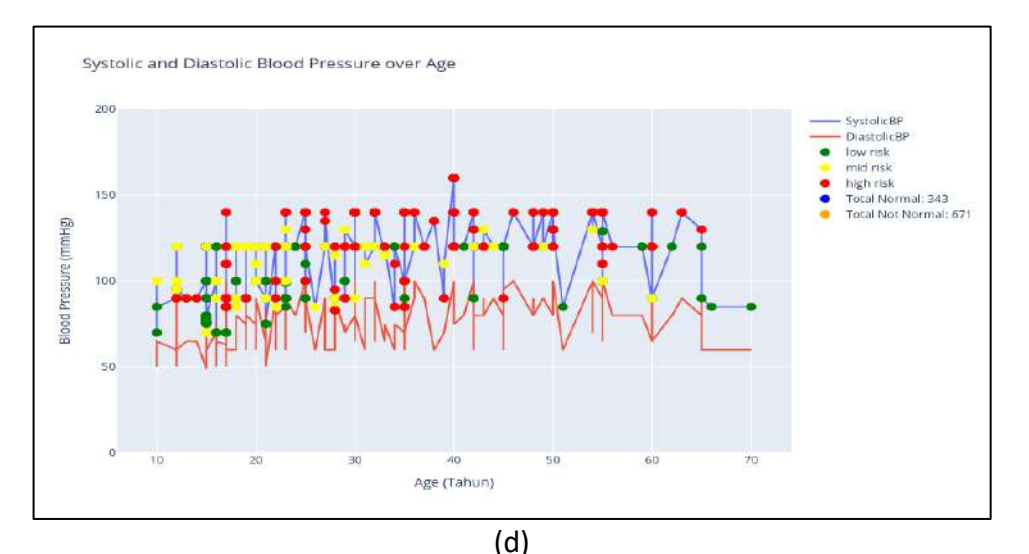

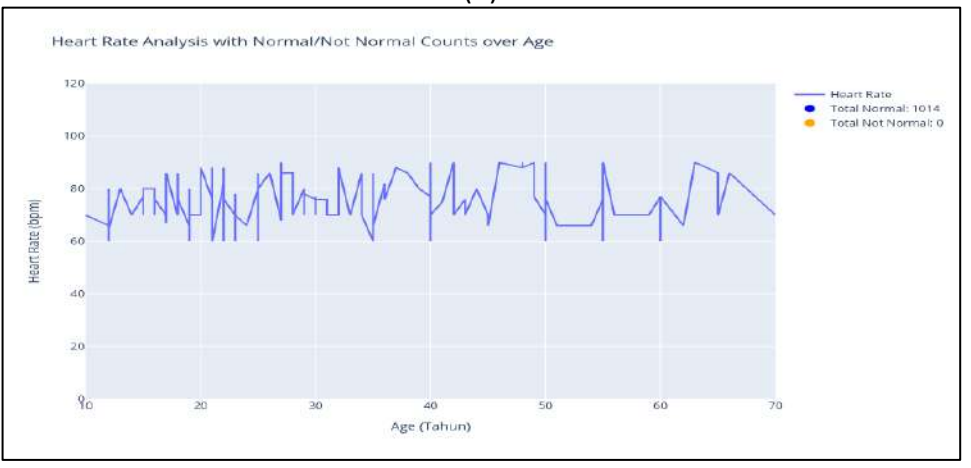

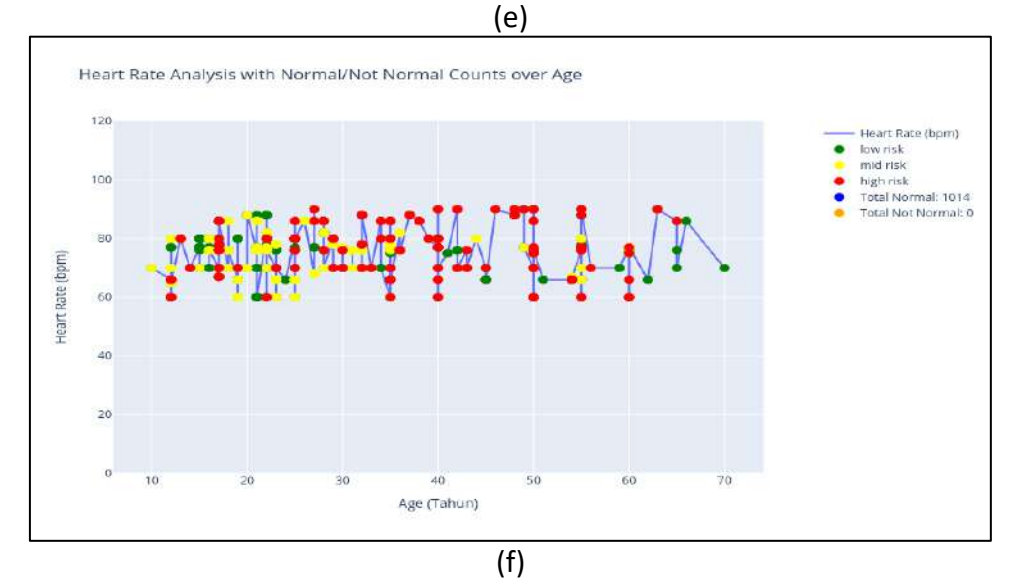

Gambar 2. Menunjukkan data pasien hasil sebelum dan setelah pengolahan (a) suhu sebelum (b) suhu setelah (c) tekanan darah sebelum (d) tekanan darah setelah (e)detak jantung sebelum (f) detak jantung setelah

Gambar 3 menunjukkan sebuah proses flow untuk pengolahan dan analisa seperti yang dirancang, pertama semua data akan diterima secara real-time dari cloud server dan seterusnya akan diproses setiap tahapan bentuk dan jenis data.

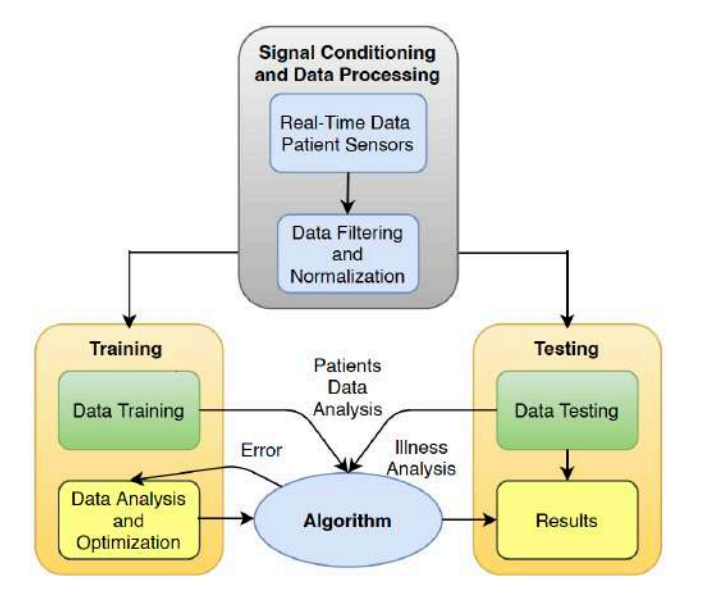

Gambar 3. Blok diagram proses pengolahan dan analisa data

Dalam penelitian sistem pemantauan pasien ini memerlukan aplikasi dan program komputer untuk melakukan pengumpulan data dan melakukan analisa secara otomatis, beberapa tahapan dalam pelaksanaan dan pengembangan dalam sebuah arsitektur sistem seperti rancangan blok diagram yang ditunjukkan pada gambar 4.

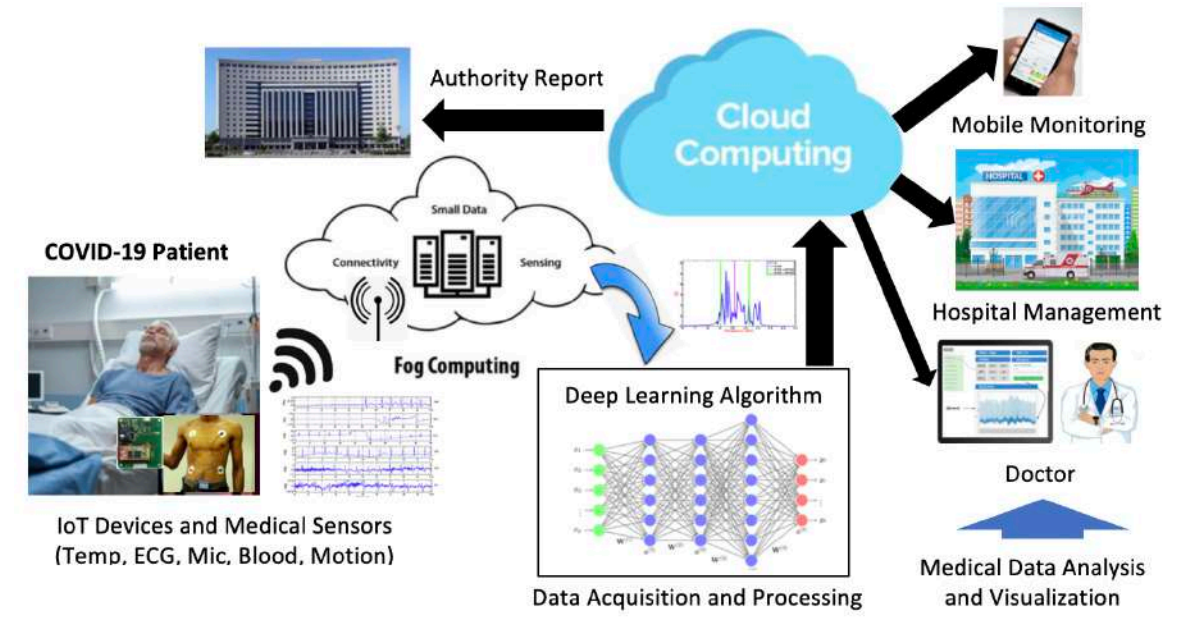

Gambar 4. Blok diagram arsitektur keseluruhan sistem pemantauan pasien

Gambar 5 menunjukkan flowchart dari pengolahan dan proses analisa data dalam program komputer yang sudah dirancang dan dijalankan, dimana mulai dari inisialisasi sensor hingga data ditampilkan pada display sistem pemantauan.

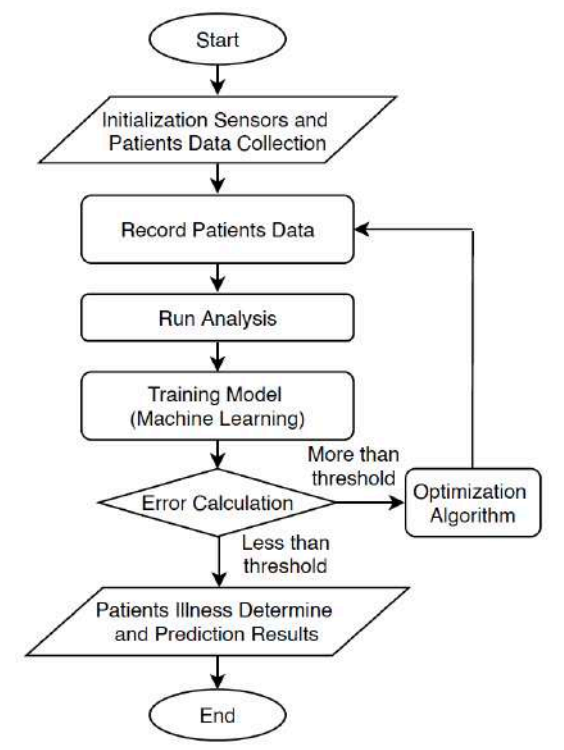

Gambar 5. Flowchat dari sistem analisa data pasien

Algoritma sangat diperlukan dalam analisa data seperti yang ditargetkan yaitu menunjukkan ketidaknormalan data hasil dari pembacaan sensor, logika program diperlukan agar menghasilkan keputusan yang tepat seperti pada gambar 6.

```
Algorithm FORE-LSTM.
Input: data stream X = \{x_1, x_2, ..., x_i, ...\}, x_i \in R, epoch I,
         number of iterations K, error parameters \sigma, cycle index N,
         Number of decompositions m, White noise data W.
Output: Patient Anomaly Result O.
1: X \leftarrow x_1, x_2, ..., x_i, ..., x_i \in R // Input data
2: 0 \leftarrow \{\} // Output data
3: for each i \in N do
4: H_i^+ \leftarrow x + W_i^+; H_i^- \leftarrow x + W_i^-5: for i \in I do
6: H_{ij}^+ \leftarrow FORE(H_i^+); H_{ij}^- \leftarrow FORE(H_i^-)7: end for
8: end for
9: for j \in m do
10: O \leftarrow \sum (LSTM(IMF_i))11: end for
```
Gambar 6. Algoritma LSTM dari program komputer yang diklaim untuk hakcipta

Data pasien terdiri dari berbagai bentuk dan paramater seperti suhu badan, detak jantung, tekanan darah dan status pergerakan, maka diperlukan program komputer yang cerdas dalam melakukan analisa data dan secara real-time dan algoritma yang menjadi logika dan memberikan keputusan terhadap berbagai faktor dan noise dari data yang diterima. Berikut code detail dari program yang sudah dijalankan dengan menggunakan bahasa python.

# **Computer Program Code**

## **#coding grafik suhu tubuh, tekanan darah dan detak jantung tanpa flag 1. Suhu tubuh**

```
import pandas as pd
import plotly.graph_objs as go
data = pd.read_excel('data/data_kesehatan.xlsx')
data = data.sort values(by='Age')
# Defining the 'normal' temperature range (e.g., 36.5 to 37.5 degrees Celsius)
normal temp range = (36.5, 37.5)# Determining if each temperature is normal or not and creating a new column for it
data['TempStatus'] = data['body Temp (celcius)'].apply(lambda x: 'normal' if 
normal temp range[0] \leq x \leq normal temp range[1] else 'not normal')
# Group by 'TempStatus' and count the occurrences
temp_status_counts = data['TempStatus'].value_counts()
# Mengambil kolom 'Age' (umur) dari DataFrame dan menyimpannya dalam variabel 'x'
x = data['Age']y = data['body Temp (celcius)']
fig = go.Figure()# Trace for Body Temperature
fig.add trace(go.Scatter(x=x, y=y, mode='lines', name='Body Temperature (°C)'))
# Adding dummy traces for the legend, with mode='none' so they don't show up on the graph
fig.add_trace(go.Scatter(
   x=[None], 
   y=[None], 
   mode='markers',
   marker=dict(size=10, color='blue'),
   name=f'Total Normal: {temp_status_counts["normal"]}'
))
fig.add_trace(go.Scatter(
   x=[None], 
   y=[None], 
   mode='markers',
   marker=dict(size=10, color='orange'),
   name=f'Total Not Normal: {temp_status_counts["not normal"]}'
))
```

```
# Mengatur layout grafik, termasuk judul, label sumbu, lebar, dan tinggi
fig.update_layout(
   title='Body Temperature over Age',
   xaxis_title='Age (Tahun)',
  yaxis title='Body Temperature (°C)',
   autosize=True,
   height=600
\lambdafig.update_yaxes(
   range=[30, 45]
\lambda# Menampilkan grafik yang telah dibuat
fig.show()
```
# **2. Tekanan darah**

# Mengimpor pustaka Pandas dan memberi alias pd

import pandas as pd

# Mengimpor pustaka Plotly's graph objs dan memberi alias go

import plotly.graph\_objs as go

# Membaca data dari file Excel 'data kesehatan.xlsx' dan menyimpannya dalam objek

DataFrame yang disebut 'data'

data = pd.read\_excel('data/data\_kesehatan.xlsx')

```
# Mengurutkan DataFrame 'data' berdasarkan kolom 'Age' (umur)
```
 $data = data.sort$  values(by='Age')

# Function to determine if blood pressure is normal or not

def is bp normal(systolic, diastolic):

return 'normal' if systolic < 120 and diastolic < 80 else 'not normal'

# Adding a new column 'BPStatus' to the DataFrame

```
data['BPStatus'] = data.apply(lambda row: is bp_normal(row['SystolicBP'], row['DiastolicBP']),
axis=1)
```
# Count the normal and not normal occurrences

```
bp status counts = data['BPStatus'].value counts()
```

```
# Mengambil kolom 'Age' (umur) dari DataFrame dan menyimpannya dalam variabel 'x'
x = data['Age']
```

```
# Mengambil kolom 'SystolicBP' (tekanan darah sistolik) dari DataFrame dan menyimpannya 
dalam variabel 'systolic_bp'
```
systolic bp = data['SystolicBP']

```
# Mengambil kolom 'DiastolicBP' (tekanan darah diastolik) dari DataFrame dan menyimpannya 
dalam variabel 'diastolic_bp'
```
diastolic  $bp = data['DiastolicBP']$ 

# Membuat objek grafik kosong menggunakan Plotly's Figure

 $fig = go.Figure()$ 

# Menambahkan trace berupa garis pada grafik untuk 'SystolicBP' dengan data 'x' (umur) dan 'systolic\_bp' sebagai sumbu Y fig.add trace(go.Scatter(x=x, y=systolic bp, mode='lines', name='SystolicBP')) # Menambahkan trace berupa garis pada grafik untuk 'DiastolicBP' dengan data 'x' (umur) dan 'diastolic\_bp' sebagai sumbu Y # Berbeda dengan 'SystolicBP', 'DiastolicBP' menggunakan gaya garis yang berbeda fig.add\_trace(go.Scatter(x=x, y=diastolic\_bp, mode='lines', name='DiastolicBP')) # Adding dummy traces for the legend fig.add\_trace(go.Scatter( x=[None], y=[None], mode='markers', marker=dict(size=10, color='blue'), name=f'Total Normal: {bp\_status\_counts.get("normal", 0)}' # Get the count of 'normal' or 0 if not present )) fig.add\_trace(go.Scatter( x=[None], y=[None], mode='markers', marker=dict(size=10, color='orange'), name=f'Total Not Normal: {bp\_status\_counts.get("not normal", 0)}' # Get the count of 'not normal' or 0 if not present )) # Mengatur layout grafik, termasuk judul, label sumbu, lebar, dan tinggi fig.update\_layout( title='Systolic and Diastolic Blood Pressure over Age', xaxis\_title='Age (Tahun)', yaxis\_title='Blood Pressure', autosize=True, height=600  $\lambda$ fig.update\_yaxes( range=[0, 200]  $\mathcal{L}$ # Menampilkan grafik yang telah dibuat fig.show()

# **3. Detak jantung**

```
# Mengimpor pustaka Pandas dan memberi alias pd
import pandas as pd
# Mengimpor pustaka Plotly's graph_objs dan memberi alias go
import plotly.graph_objs as go
# Membaca data dari file Excel 'data_kesehatan.xlsx' dan menyimpannya dalam objek 
DataFrame yang disebut 'data'
data = pd.read_excel('data/data_kesehatan.xlsx')
# Mengurutkan DataFrame 'data' berdasarkan kolom 'Age' (umur)
data = data.sort values(by='Age')
# Defining the 'normal' heart rate range
normal hr range = (60, 100)# Determining if each heart rate is normal or not and creating a new column for it
data['HRStatus'] = data['HeartRate'].apply(lambda x: 'normal' if normal hr_range[0] <= x <=
normal hr range[1] else 'not normal')
# Group by 'HRStatus' and count the occurrences
hr_status_counts = data['HRStatus'].value_counts()
# Mengambil kolom 'Age' (umur) dari DataFrame dan menyimpannya dalam variabel 'x'
x = data['Age']# Mengambil kolom 'HeartRate' (detak jantung) dari DataFrame dan menyimpannya dalam 
variabel 'y'
y = data['HeartRate']
# Membuat objek grafik kosong menggunakan Plotly's Figure
fig = go.Figure()
# Menambahkan trace berupa garis pada grafik untuk 'HeartRate' dengan data 'x' (umur) dan 'y' 
sebagai sumbu Y
fig.add trace(go.Scatter(x=x, y=y, mode='lines', name='Heart Rate'))
# Adding dummy traces for the legend with checks for key existence
fig.add_trace(go.Scatter(
   x=[None], 
   y=[None], 
   mode='markers',
   marker=dict(size=10, color='blue'),
  name=f'Total Normal: {hr_status_counts.get("normal", 0)}' # Using .get() to avoid KeyError
))
# Adjusting the plot to include the 'Total Not Normal' count even if it is 0
fig.add_trace(go.Scatter(
   x=[None], 
   y=[None], 
   mode='markers',
```

```
 marker=dict(size=10, color='orange'),
```

```
name=f'Total Not Normal: {hr_status_counts.get("not normal", 0)}' # Using .get() with
default value 0
))
# Updating the layout
fig.update_layout(
   title='Heart Rate Analysis with Normal/Not Normal Counts over Age',
   xaxis_title='Age (Tahun)',
  yaxis title='Heart Rate (bpm)',
   yaxis2=dict(
     title='Total Counts',
     overlaying='y',
     side='right',
     showgrid=False
   ),
   autosize=True,
   height=600
\mathcal{L}fig.update_yaxes(
   range=[0, 120]
\left( \right)# Menampilkan grafik yang telah dibuat
fig.show()
```
#### **#codingan grafik suhu tubuh, tekanan darah dan detak jantung dengan flag 1. Suhu tubuh**

# Importing required libraries import pandas as pd import plotly.graph\_objs as go from plotly.subplots import make\_subplots

# Reading data from Excel file and storing it in a DataFrame 'data' data = pd.read\_excel('data/data\_kesehatan.xlsx')

# Sorting the DataFrame 'data' based on the 'Age' column data = data.sort\_values(by='Age')

# Defining the 'normal' temperature range (e.g., 36.5 to 37.5 degrees Celsius) normal temp range =  $(36.5, 37.5)$ 

# Determining if each temperature is normal or not and creating a new column for it data['TempStatus'] = data['body Temp (celcius)'].apply(lambda x: 'normal' if normal temp range[0]  $\leq x \leq$  normal temp range[1] else 'not normal')

# Group by 'TempStatus' and count the occurrences temp status counts = data['TempStatus'].value counts()

# Extracting 'Age', 'body Temp (celcius)', and 'RiskLevel' from the data  $x = data['Age']$ y = data['body Temp (celcius)'] risk\_levels = data['RiskLevel']

### **ALGORITMA**

```
# Defining color mapping for risk levels
color_mapping = {'low risk': 'green', 'mid risk': 'yellow', 'high risk': 'red'}
```

```
# Creating a subplot figure with a secondary y-axis
fig = make_subplots(specs=[[{"secondary_y": True}]])
```

```
# Adding a line trace for body temperature
fig.add_trace(go.Scatter(x=x, y=y, mode='lines', name='Body Temperature (°C)'), 
secondary y=False)
```

```
# Adding separate traces for each risk level
```

```
for risk level, color in color mapping.items():
```

```
x_{\text{risk}} = [x[i] for i in range(len(x)) if risk_levels[i] == risk_level]
```

```
y_{\text{risk}} = [y[i] for i in range(len(x)) if risk_levels[i] == risk_level]
```

```
hover text = [f"Age: {x[i]}, Temp: {y[i]}°C, Risk Level: {risk levels[i]}" for i in range(len(x)) if
risk_levels[i] == risk_level]
```

```
 fig.add_trace(go.Scatter(
   x=x_risk,
   y=y_risk,
   mode='markers',
   marker=dict(color=color, size=10),
   name=risk_level,
  hovertext=hover_text
 ), secondary_y=False)
```
# Adding dummy traces for the legend, with mode='none' so they don't show up on the graph fig.add\_trace(go.Scatter(

```
 x=[None], 
 y=[None], 
 mode='markers',
 marker=dict(size=10, color='blue'),
 name=f'Total Normal: {temp_status_counts["normal"]}'
```
))

```
fig.add_trace(go.Scatter(
   x=[None], 
   y=[None], 
   mode='markers',
   marker=dict(size=10, color='orange'),
   name=f'Total Not Normal: {temp_status_counts["not normal"]}'
))
```
# Updating the layout to include secondary y-axis title and making the grid for secondary y-axis invisible

```
fig.update_layout(
```

```
 title='Body Temperature and Normal/Not Normal Counts over Age with Risk Level',
 xaxis_title='Age (Tahun)',
```

```
yaxis title='Body Temperature (°C)',
```

```
 yaxis2=dict(
```

```
 title='Total Counts',
 overlaying='y',
```

```
 side='right',
```

```
 showgrid=False
```

```
 ),
```

```
 autosize=True,
 height=600,
```

```
\lambda
```
# Update the y-axis configuration to include these new tick values and texts and the new range fig.update\_yaxes(

```
 range=[30, 45]
\left( \right)
```

```
# Displaying the plot
fig.show()
```
# **2. Tekanan darah**

import pandas as pd import plotly.graph\_objs as go

```
# Reading data from the Excel file
data = pd.read_excel('data/data_kesehatan.xlsx')
data = data.sort_values(by='Age')
```

```
# Function to determine if blood pressure is normal or not
```
def is bp normal(systolic, diastolic): return 'normal' if systolic < 120 and diastolic < 80 else 'not normal'

```
# Adding a new column 'BPStatus' to the DataFrame
data['BPStatus'] = data.apply(lambda row: is \, bp_normal(row['SystolicBP'], row['DiastolicBP']),
axis=1)
```
# Count the normal and not normal occurrences bp status counts = data['BPStatus'].value counts()

```
# Extracting columns for plotting
x = data['Age']systolic_bp = data['SystolicBP']
diastolic_bp = data['DiastolicBP']
```

```
# Create a Plotly figure
fig = go.Figure()
```
# Add traces for Systolic and Diastolic Blood Pressure fig.add\_trace(go.Scatter(x=x, y=systolic\_bp, mode='lines', name='SystolicBP')) fig.add\_trace(go.Scatter(x=x, y=diastolic\_bp, mode='lines', name='DiastolicBP'))

```
# Membuat titik data terpisah untuk setiap tingkat risiko
for risk level, color in color mapping.items():
   # Mengelompokkan data berdasarkan tingkat risiko
  x risk = [x[i] for i in range(len(x)) if risk levels[i] == risk level]
  systolic risk = [systolic_bp[i] for i in range(len(x)) if risk_levels[i] == risk_level]
  diastolic risk = [diastolic bp[i] for i in range(len(x)) if risk levels[i] == risk level]
```
 # Membuat teks hover yang berisi informasi umur, tekanan darah sistolik, tekanan darah diastolik, dan tingkat risiko untuk setiap data dalam kelompok tersebut

hover\_text = [f"Age: {x[i]}, SystolicBP: {systolic\_bp[i]}, DiastolicBP: {diastolic\_bp[i]}, Risk Level: {risk\_levels[i]}" for i in range(len(x)) if risk\_levels[i] == risk\_level]

### **ALGORITMA**

 # Menambahkan trace berupa marker dengan warna, ukuran, nama, dan teks hover yang sesuai

```
 fig.add_trace(go.Scatter(
   x=x_risk,
   y=systolic_risk,
   mode='markers',
   marker=dict(color=color, size=10),
   name=risk_level,
```

```
 hovertext=hover_text
   ))
# Adding dummy traces for the legend
fig.add_trace(go.Scatter(
   x=[None], 
   y=[None], 
   mode='markers',
   marker=dict(size=10, color='blue'),
  name=f'Total Normal: {bp_status_counts.get("normal", 0)}' # Get the count of 'normal' or 0 if
not present
))
fig.add_trace(go.Scatter(
   x=[None], 
   y=[None], 
   mode='markers',
   marker=dict(size=10, color='orange'),
  name=f'Total Not Normal: {bp_status_counts.get("not normal", 0)}' # Get the count of 'not
normal' or 0 if not present
))
# Update the layout
fig.update_layout(
   title='Systolic and Diastolic Blood Pressure over Age',
   xaxis_title='Age (Tahun)',
   yaxis_title='Blood Pressure (mmHg)',
   height=600
\lambdafig.update_yaxes(
   range=[0, 200]
\lambda# Display the plot
fig.show()
3. Detak jantung
import pandas as pd
import plotly.graph_objs as go
```

```
from plotly.subplots import make_subplots
```
# Reading data from the Excel file data = pd.read\_excel('data/data\_kesehatan.xlsx')  $data = data.sort$  values(by='Age')

```
# Defining the 'normal' heart rate range
normal hr range = (60, 100)
```
# Determining if each heart rate is normal or not and creating a new column for it data['HRStatus'] = data['HeartRate'].apply(lambda x: 'normal' if normal hr range[0] <= x <= normal hr range[1] else 'not normal')

```
# Group by 'HRStatus' and count the occurrences
hr status counts = data['HRStatus'].value counts()
```

```
# Extracting 'Age', 'HeartRate', and 'RiskLevel' from the data
x = data['Age']y = data['HeartRate']
risk_levels = data['RiskLevel']
```
#### **ALGORITMA**

```
# Defining color mapping for risk levels
color_mapping = {'low risk': 'green', 'mid risk': 'yellow', 'high risk': 'red'}
```

```
# Creating a subplot figure with a secondary y-axis
fig = make_subplots(specs=[[{"secondary_y": True}]])
```

```
# Adding a line trace for heart rate
fig.add_trace(go.Scatter(x=x, y=y, mode='lines', name='Heart Rate (bpm)'), secondary_y=False)
```

```
# Adding separate traces for each risk level
for risk level, color in color mapping.items():
  x<sub>risk</sub> = [x[i] for i in range(len(x)) if risk_levels[i] == risk_level]
  y risk = [y[i] for i in range(len(x)) if risk levels[i] == risk level]
  hover text = [f"Age: {x[i]}, Heart Rate: {y[i]} bpm, Risk Level: {risk levels[i]}" for i in
range(len(x)) if risk levels[i] == risk level]
```

```
 fig.add_trace(go.Scatter(
   x=x_risk,
   y=y_risk,
   mode='markers',
   marker=dict(color=color, size=10),
   name=risk_level,
  hovertext=hover_text
```

```
 ), secondary_y=False)
```

```
# Adding dummy traces for the legend with checks for key existence
fig.add_trace(go.Scatter(
```

```
 x=[None], 
 y=[None], 
 mode='markers',
 marker=dict(size=10, color='blue'),
 name=f'Total Normal: {hr_status_counts.get("normal", 0)}' # Using .get() to avoid KeyError
```
))

```
# Adjusting the plot to include the 'Total Not Normal' count even if it is 0
fig.add_trace(go.Scatter(
   x=[None], 
   y=[None], 
   mode='markers',
   marker=dict(size=10, color='orange'),
   name=f'Total Not Normal: {hr_status_counts.get("not normal", 0)}' # Using .get() with 
default value 0
))
# Updating the layout
fig.update_layout(
   title='Heart Rate Analysis with Normal/Not Normal Counts over Age',
   xaxis_title='Age (Tahun)',
  yaxis title='Heart Rate (bpm)',
   yaxis2=dict(
     title='Total Counts',
     overlaying='y',
     side='right',
     showgrid=False
   ),
   autosize=True,
```

```
 height=600
\lambda
```

```
fig.update_yaxes(
   range=[0, 120]
\left( \right)
```

```
# Displaying the plot
fig.show()
```